## Engaging Science, Technology, and Societ

Engaging Science, Technology, and Society (ESTS) and Society (August 1, 2024

The website has a list of signed up users. This list needs to be kept up to date because sometimes users are not real, but are "spam users." This is how to delete those users.

Step 1. Ask PKP support on the OJS system for a list of all users, with an indication of space accounts linked to ESTS. Step 2. Go through the list of emails checking to see if the name of the account and the email match. Check the titles which might be indicative of spam as they will refer to gambling, porn content for instance. Step 3. Highlight the list to be deleted and send back to PKP.

This can be done weekly, monthly, or in six-monthly intervals, and is usually completed by the managing editor.

## Reflections

In 2021 the editorial collective inherited nearly 3,000 spam user accounts. To delete the possibility of spam accounts, the security on the ESTS website can be increased, i.e. Captcha code, 2-step verification, etc.

In 2024, around only 20–50 accounts annually are spam users. Keeping this number low is important and requires monthly to 6-monthly checks.

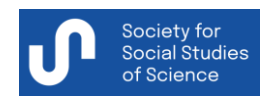

Editor-in-Chief Aalok Khandekar Website www.estsjournal.org of Science **Email inquiry@estsjournal.org Email inquiry@estsjournal.org**